### Special Education Department Chair Meeting

September 21, 2020

..............

### Introduction

Grounding Activity [link](https://docs.google.com/presentation/d/1mWYfE877DUTe7rGZuzND82DGphuexNHyO3WIT5qjJkE/edit?usp=sharing). As you are waiting for us to get started, please visit the grounding activity and enter your answer.

to today's presentation.

[Copy](https://docs.google.com/document/d/1P6S8tLx8379aa0taxVP4Gb7bKuO_S88fLPJqXLuogyw/copy#) of Meeting Guide for participants.

This guide is intended to supplement the information shared during today's meeting. This copy is yours for taking notes and sharing with your team.

Are you using one screen and want to be able to view the presentation as well as these notes? Follow these [directions](#page-9-0) to view two windows on one screen at the same time.

Do you have questions that you hope will be answered today? Add them to this [Padlet.](https://padlet.com/dmazennar/x8tyywh3316glvkq) If we do not answer them during the meeting, we will have time at the end to address your questions.

### Online Courses

..............

Notes:

..............

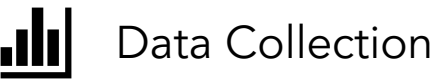

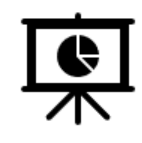

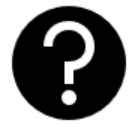

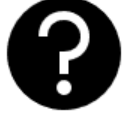

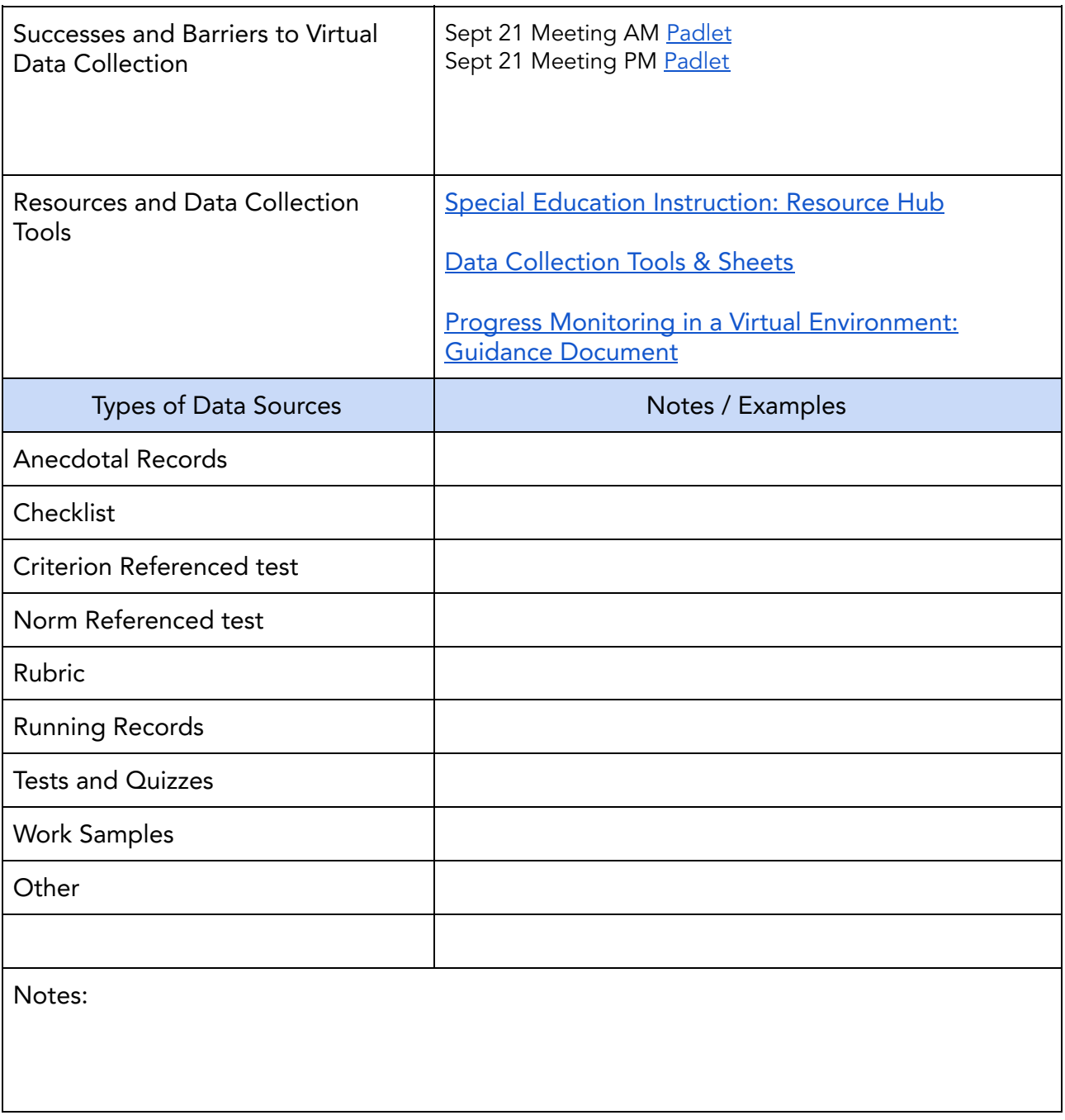

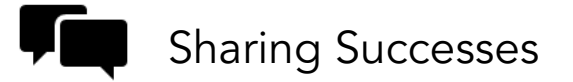

..............

The link for this activity will be posted in the chat window

You will randomly be placed in groups. Please navigate to the slide with the number of your

group at the top. (Your room number is the number of your group)

Each group will need one timekeeper and one person to keep an eye on the chat window for messages from the moderator. Each person in the group will need to have the slide show open.

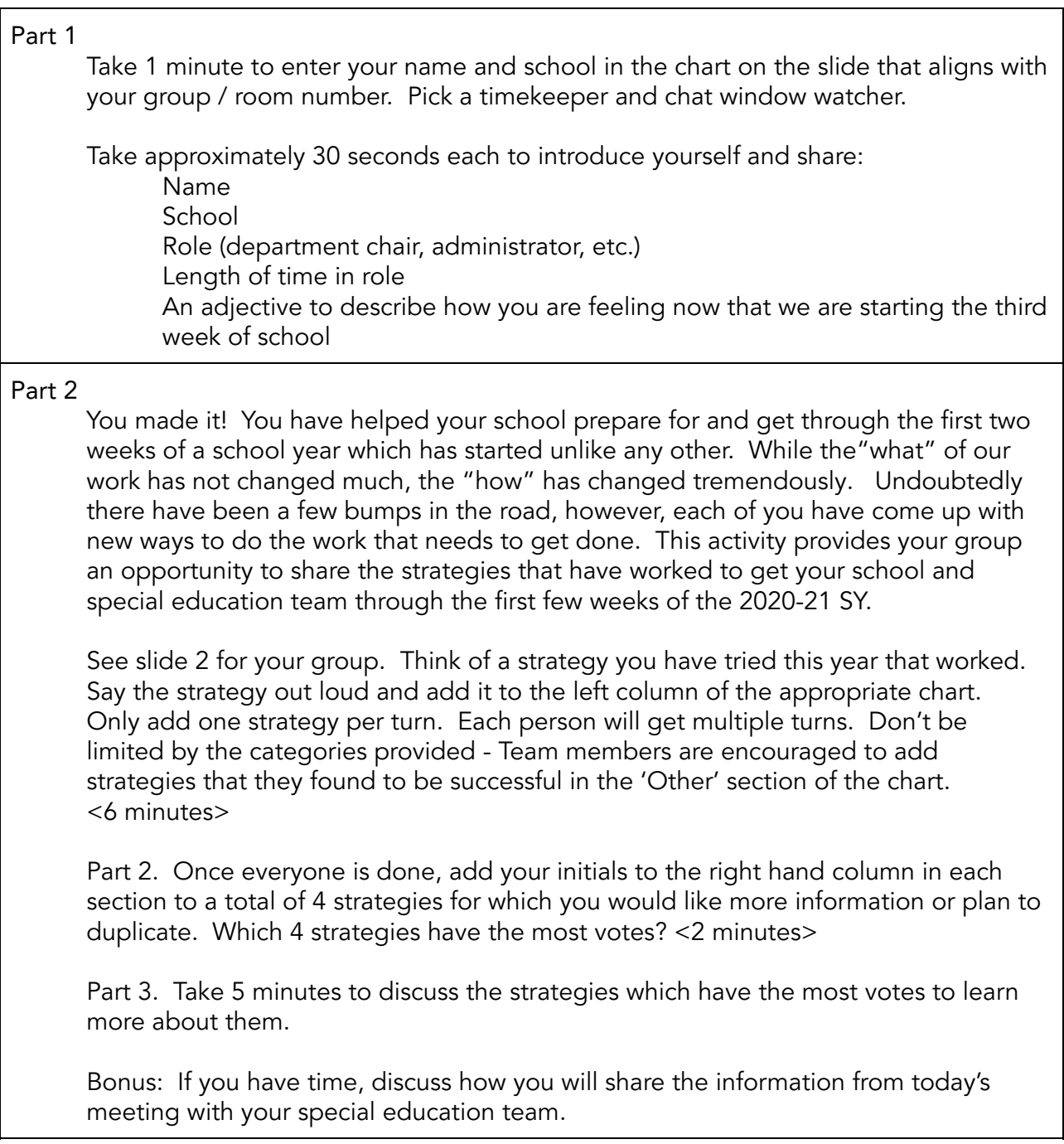

The moderator will pull everyone back to the main room at the end of the time.

.............

## Primary Case Manager (PCM) in SEA-STARS

Notes:

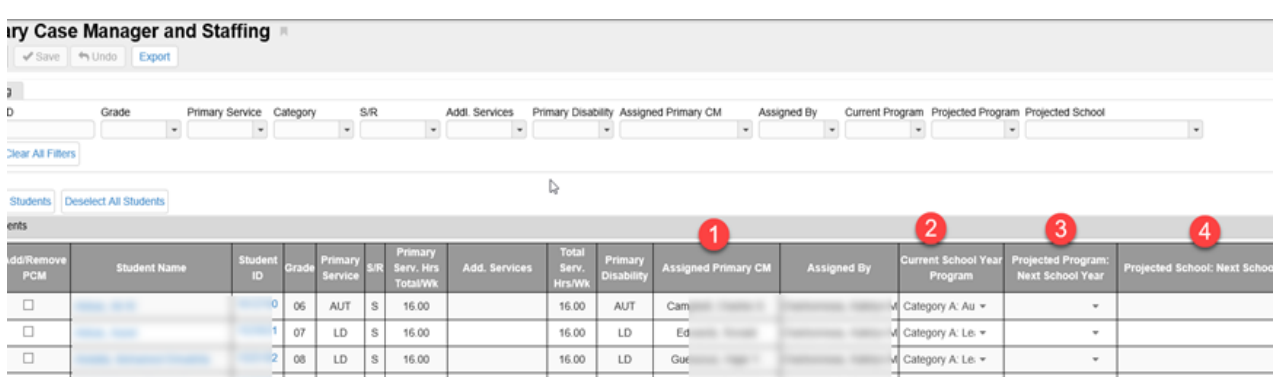

### .............

## CTS Updates

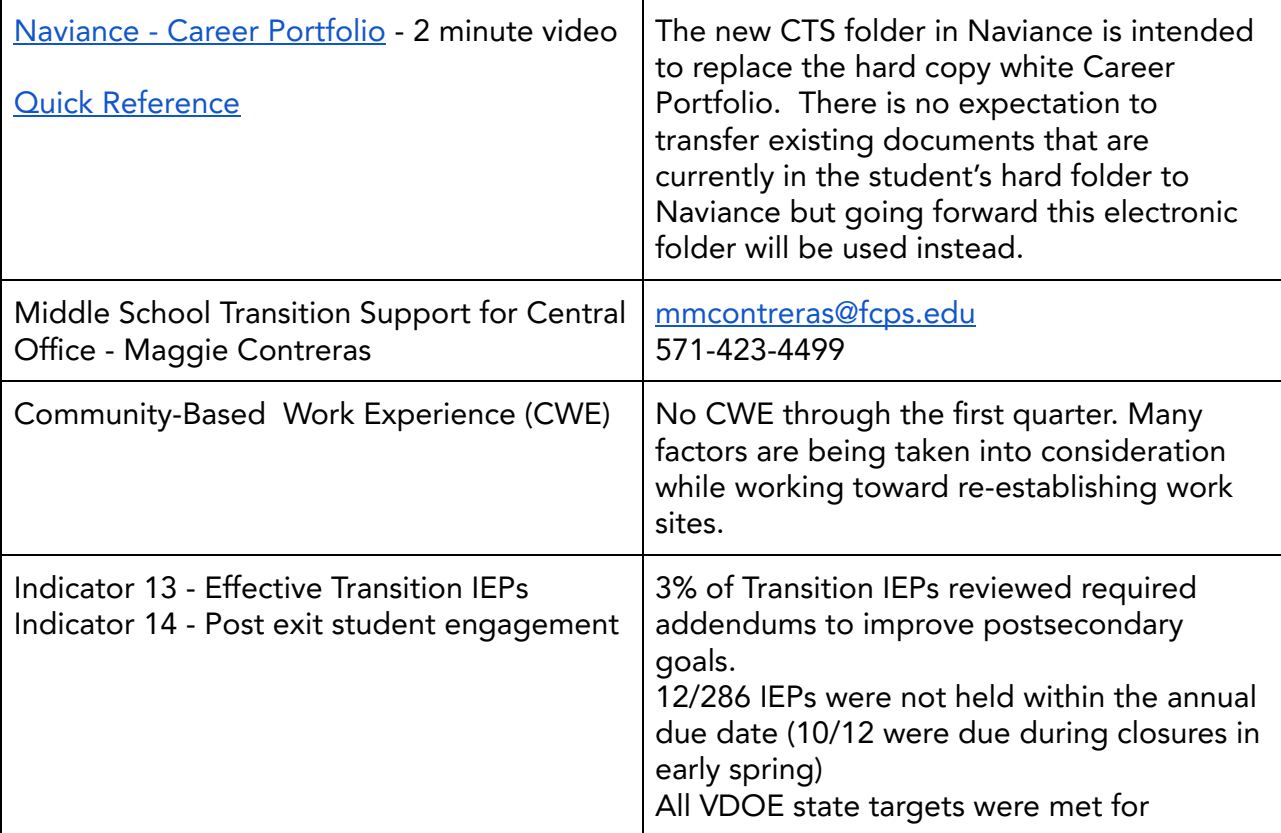

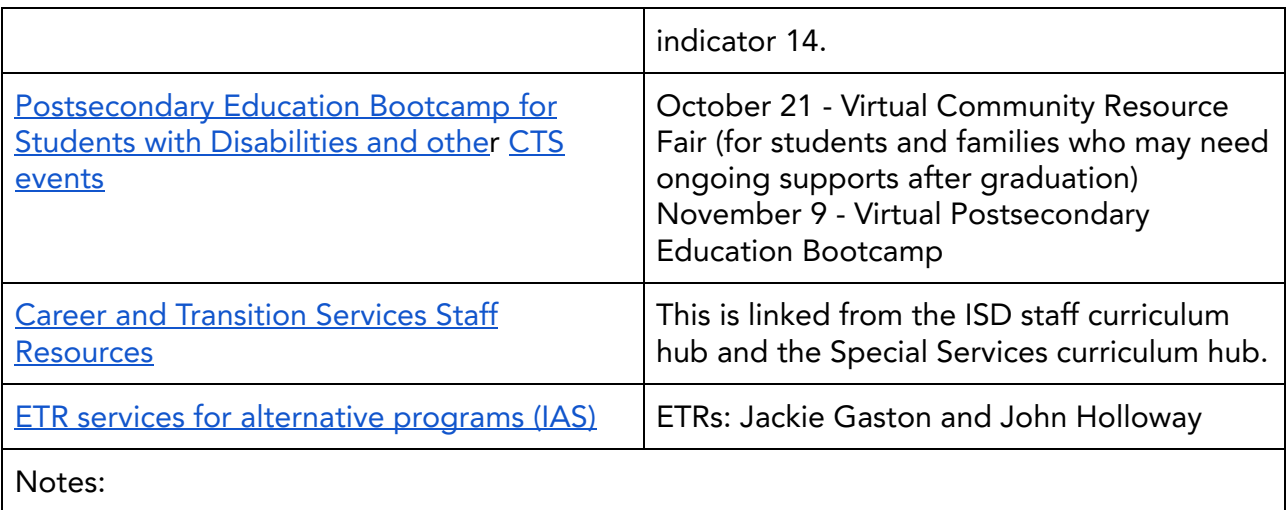

# Recovery Services

.............

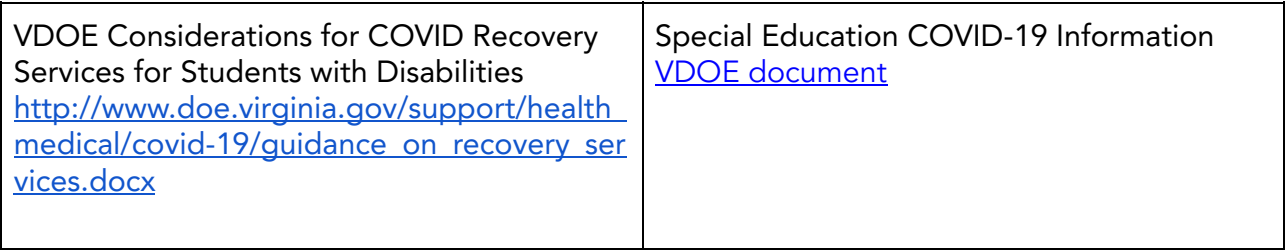

.............

### DP&E Corner

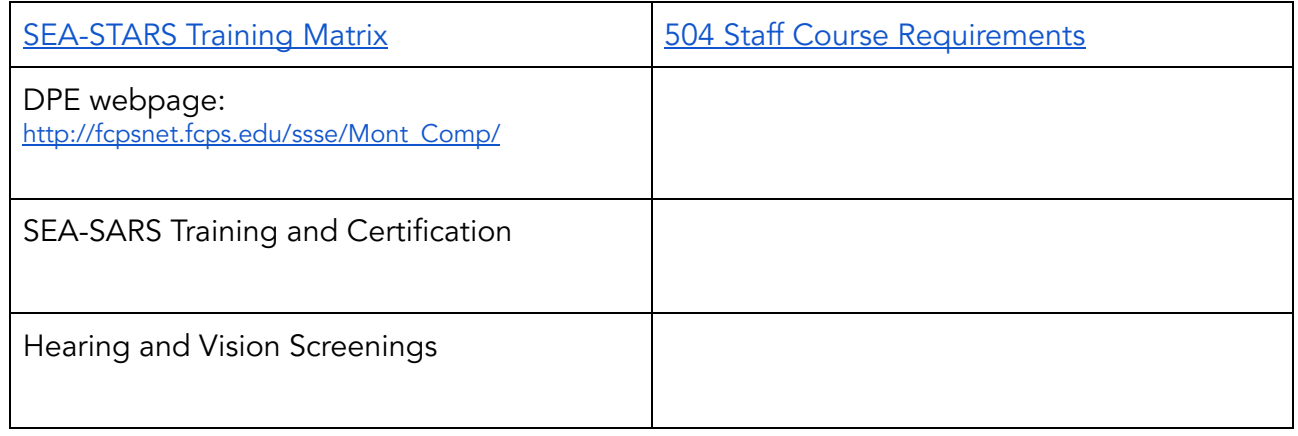

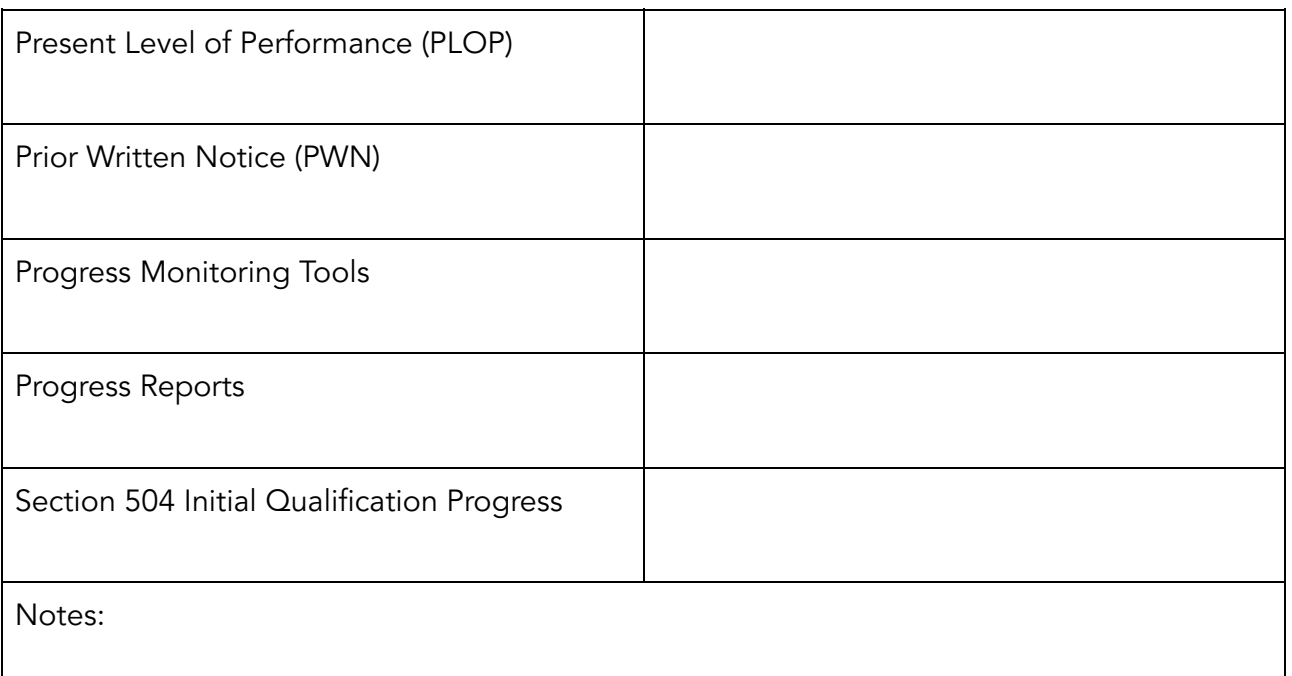

# OSEI Updates

.............

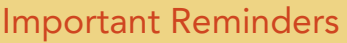

Category A: Case managers are expected to connect with their students at least once every two weeks outside of scheduled classes. This may be during individual appointments set up during office hours.

Category B: Check-in with parents once every two weeks.

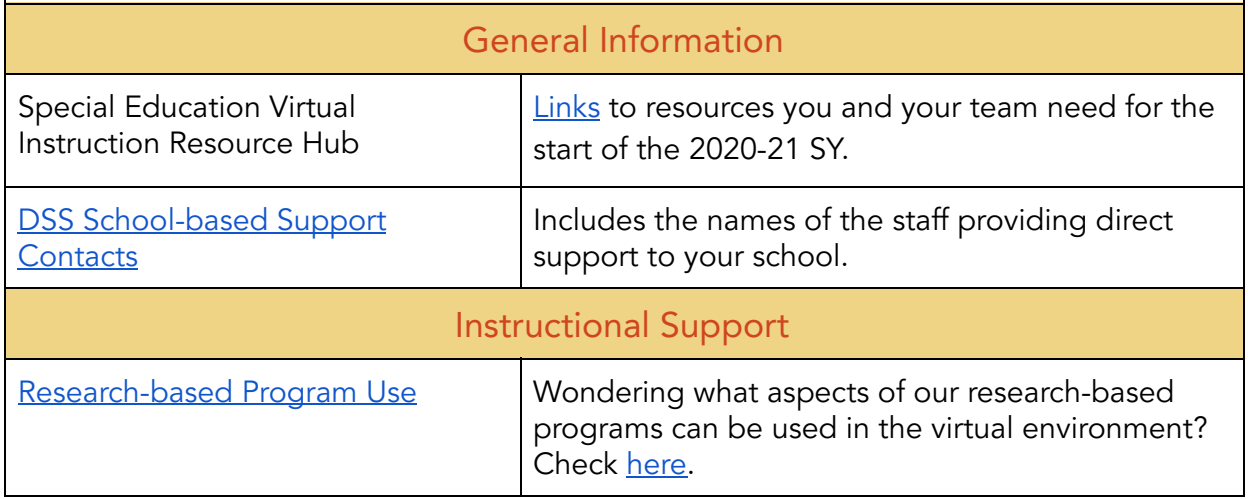

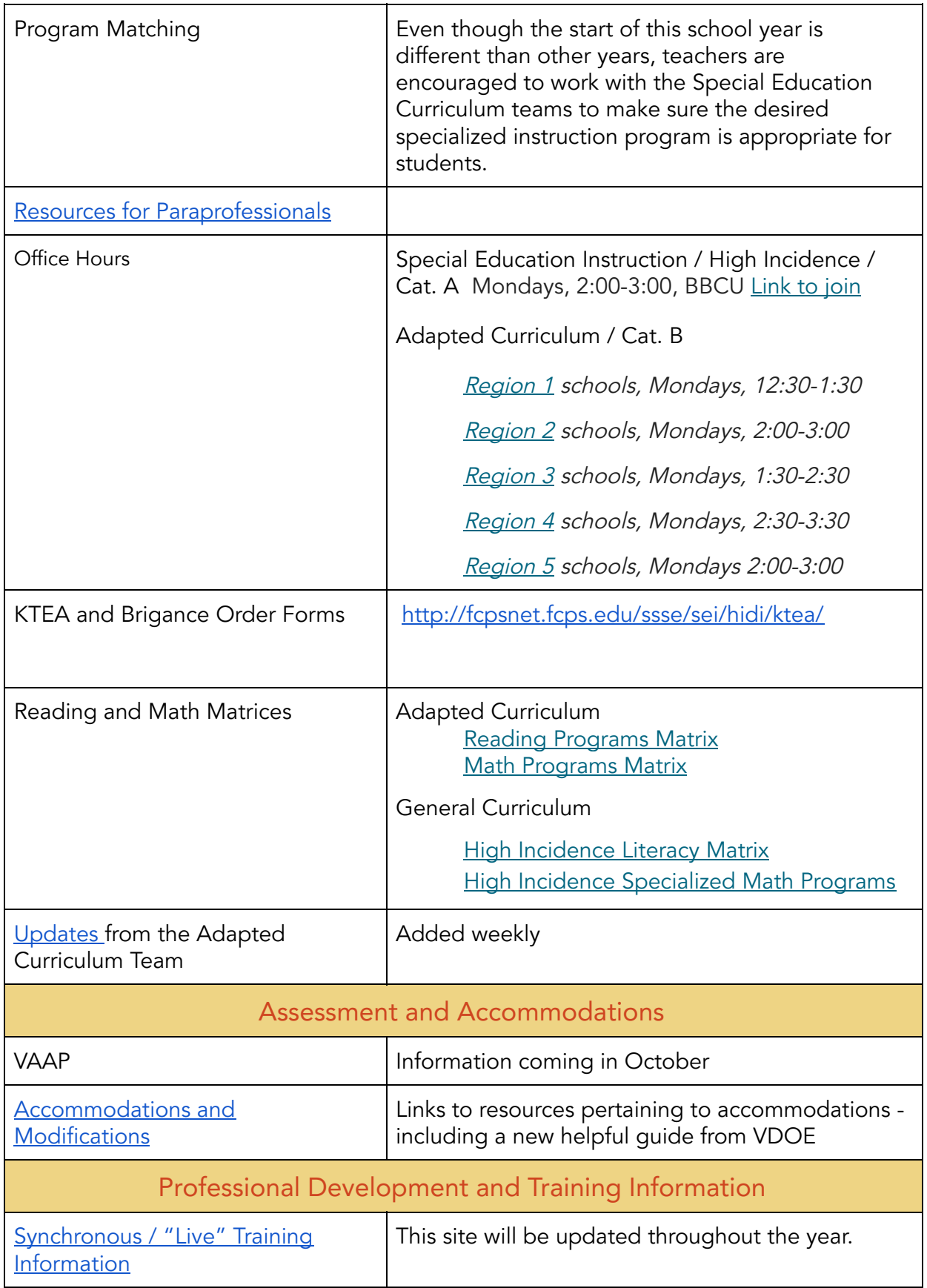

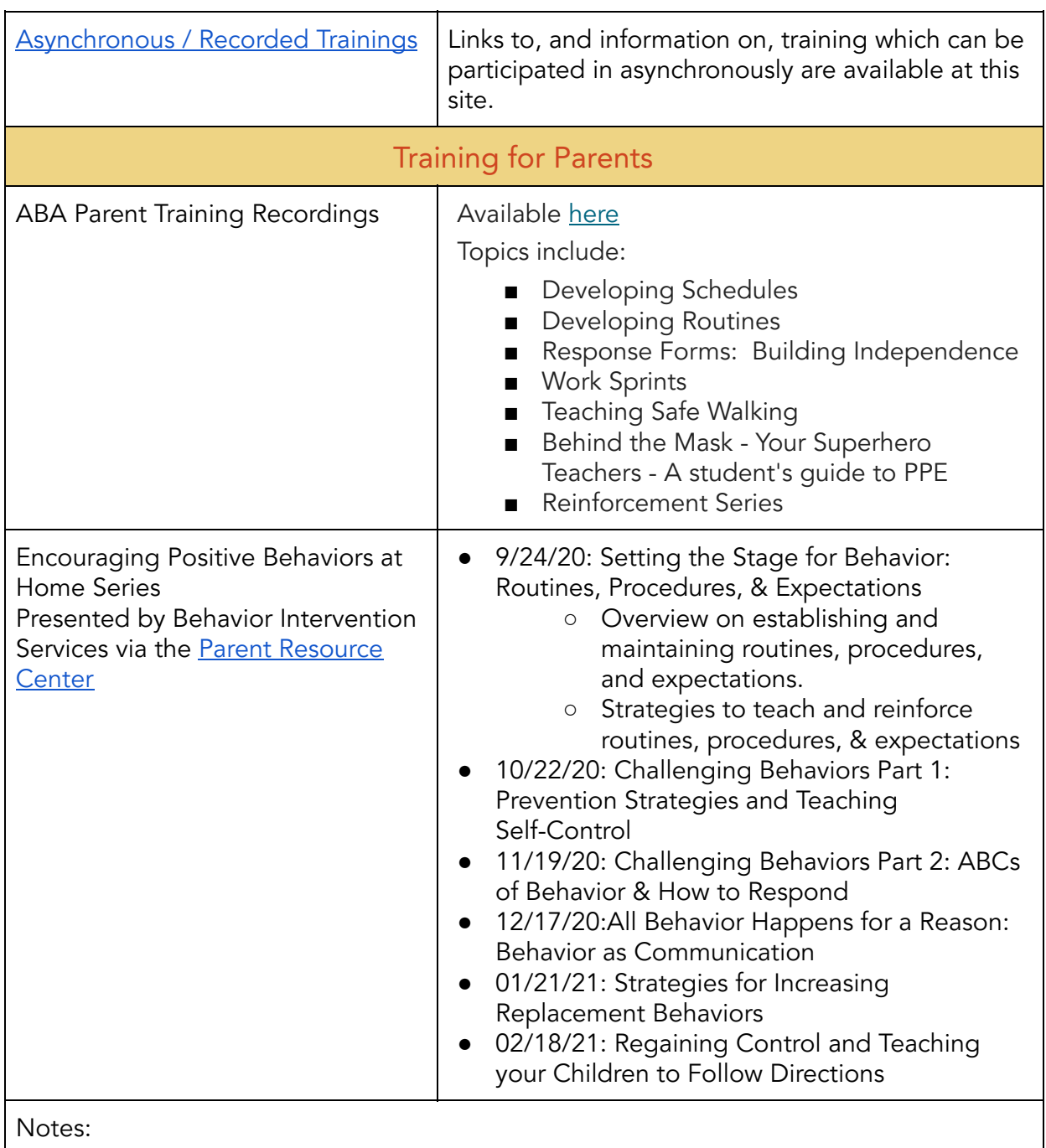

? **Questions** 

Enter your questions here: [Padlet](https://padlet.com/dmazennar/x8tyywh3316glvkq)

............

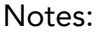

### ............. Meeting Debrief

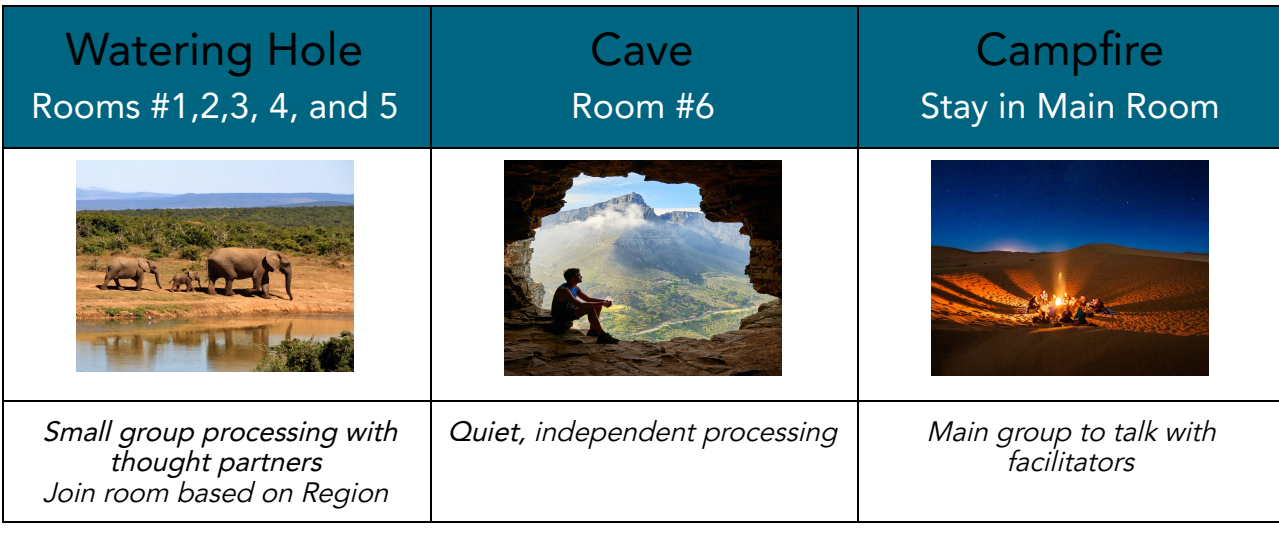

Notes:

<span id="page-9-0"></span>How to view two windows on one screen:

1. Open the first program / window that you want to view.

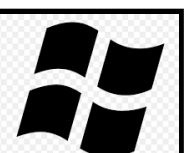

2. Press the windows key **contract the same time as the left arrow key.** That screen will move to the left side of your display.

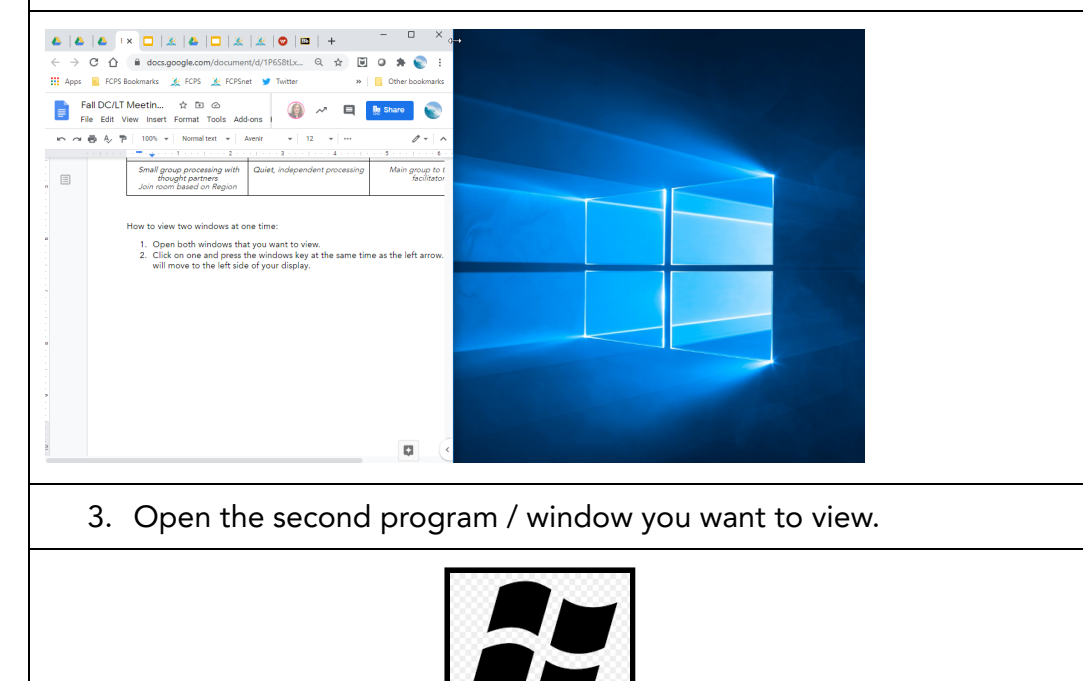

4. Press the windows key **and the right arrow key.** The second window / program will move to the right half of your screen.